## **Commissioner Tools Roundtable Meeting Information Instructions**

## **In Commissioner Tools, select Roundtable**

- 1. Under "Create New Roundtable", enter a future/scheduled roundtable meeting date
- 2. Select the program(s) that will be attending then click on "Schedule Roundtable"
- 3. Change the date/time if needed (time defaults to the time roundtable is created)
- 4. Enter the address meeting and the virtual meeting link
- 5. Click Schedule. Only the earliest scheduled date RT meeting will display on the dashboard
- 6. Once the scheduled date has passed, then the next scheduled meeting will display (if any)

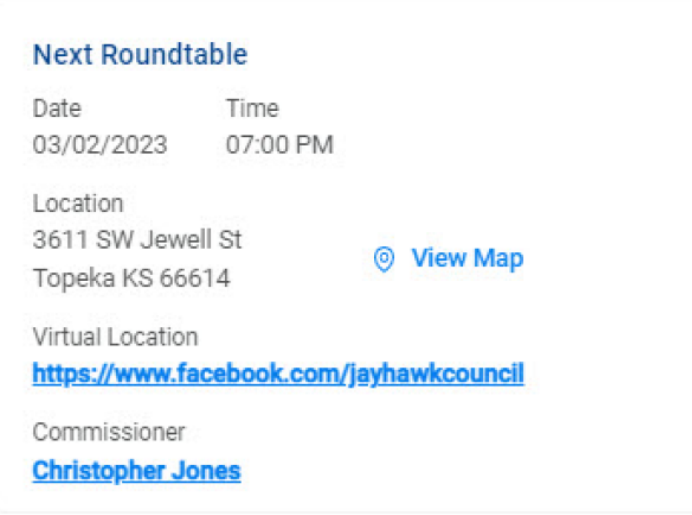